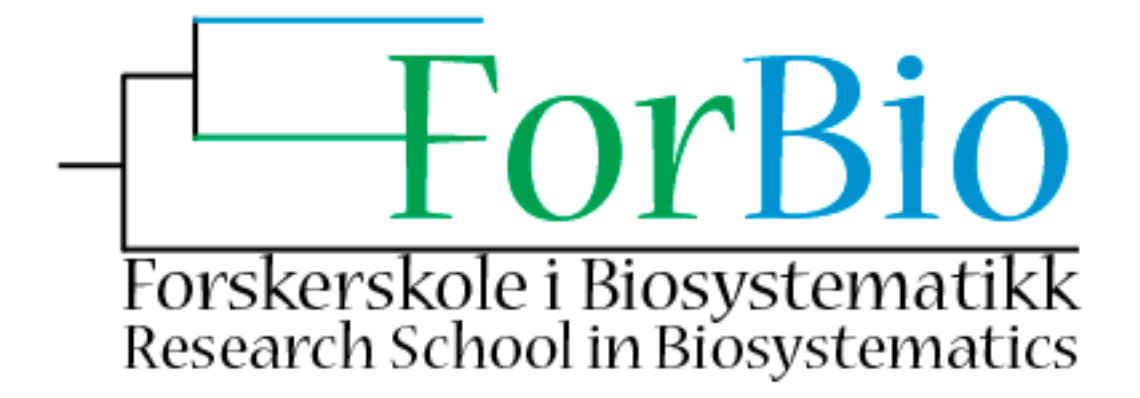

## **ForBio course: Introduction to GPS and GIS**

Oct 13, 2014 - Oct 14, 2014, Natural History Museum, University of Oslo

## Exercise 5: OGC services

The Norwegian Mapping Agency (Kartverket) publishes a wide variety of spatial data for Norway. These data are very useful for spatial biodiversity information analysis. In this exercise you will learn to connect live to the OGC services from the Norwegian Mapping Agency (Kartverket) and use their spatial data when making your map in QGIS.

- 1) Connect to the OGC web-services using QGIS.
- 2) Make a map including title, legends and scale-bar.

[1] Load spatial data live from the Norwegian Mapping Agency (Kartverket) OGC web-services into QGIS.

[2] Use the map composer in QGIS to make a map including title, legends and scale-bar.

*Tips: For Norway you may want to choose map rendering according to UTM 32V (epsg: 32632) or UTM 33W (epsg: 32633) for less distortions.*